Guía de instalación de Benezan Electronics para Beamicon2Basic Desarrollo de hardware y software y el driver MDLCNC-T4V6

# Manual de instalación del Beamicon2Basic y del driver MDLCNC de Letmathe

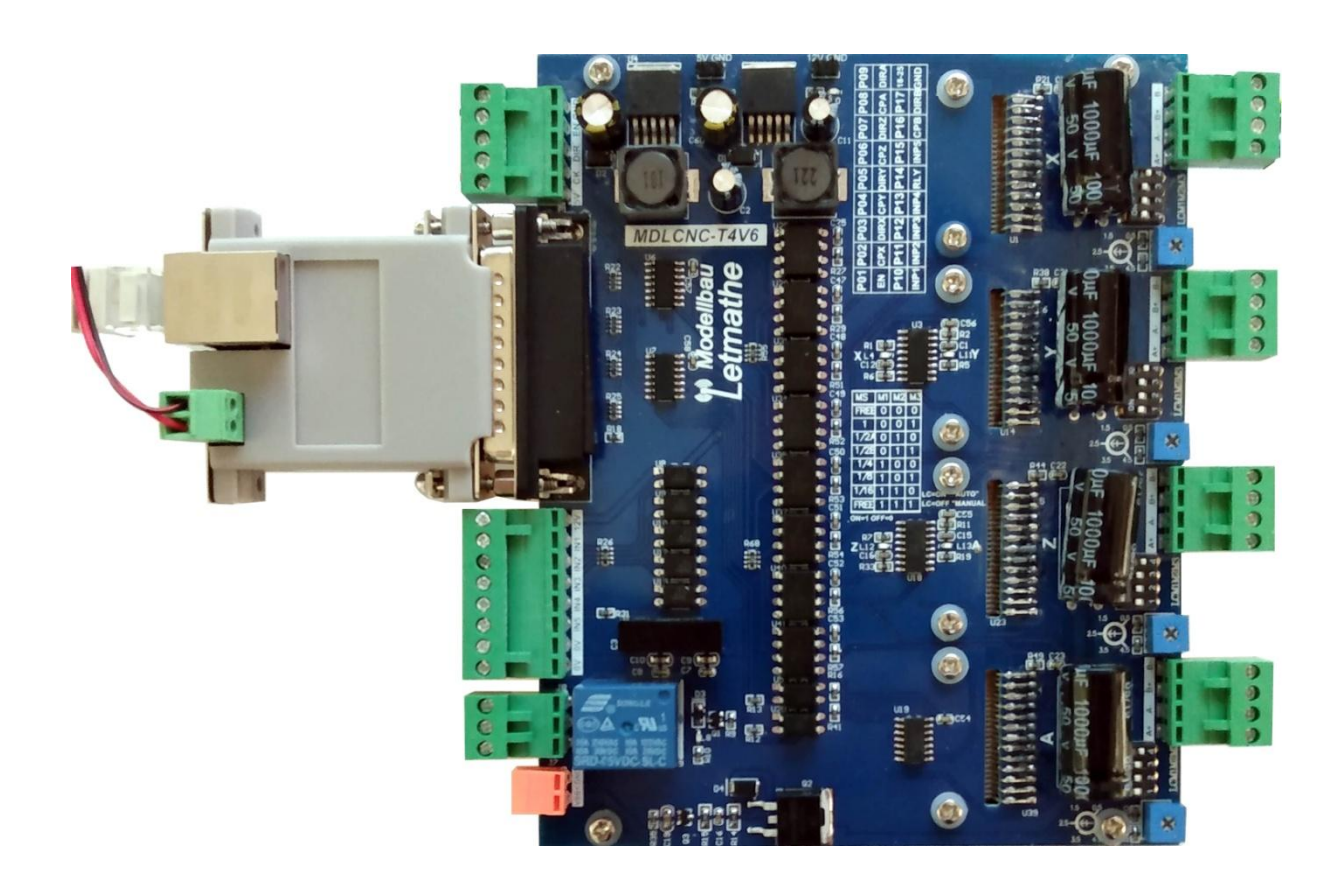

## <span id="page-0-0"></span>**Prefacio**

La etapa de salida del motor paso a paso MDLCNC-T4V6 es de bajo costo para 4 ejes hasta 4,5A/36V.El driver no ha sido desarrollado para el Beamicon2-Basic, pero puede ser utilizado con pequeñas restricciones. También hay un módulo convertidor de frecuencia, que permite la conexión de un convertidor de frecuencia (1 relé de 230V y 1 salida de 0..10V).

### Guía de instalación de Benezan Electronics para Beamicon2Basic y el driver MDLCNC-T4V6 Desarrollo de hardware y software Índico

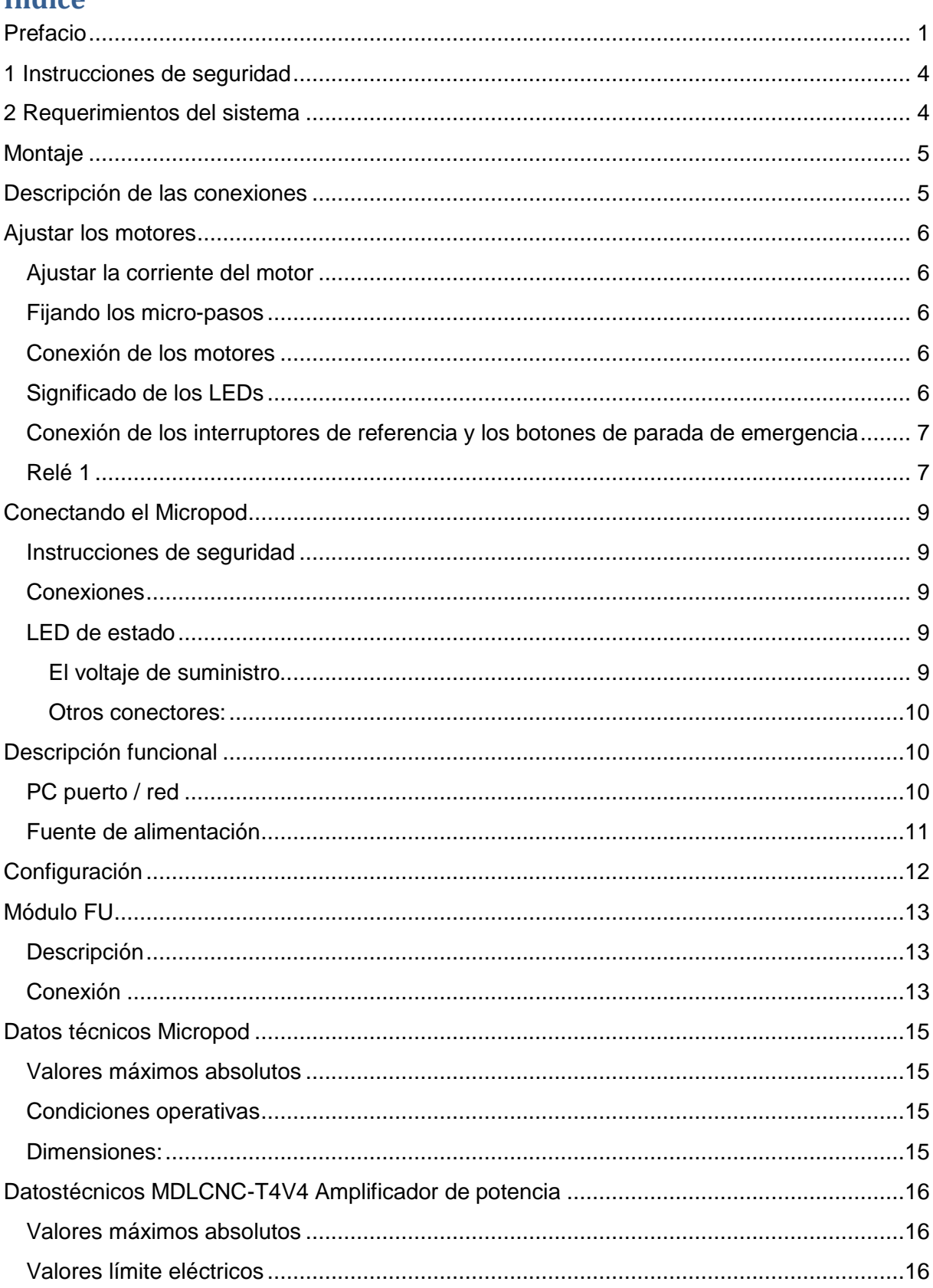

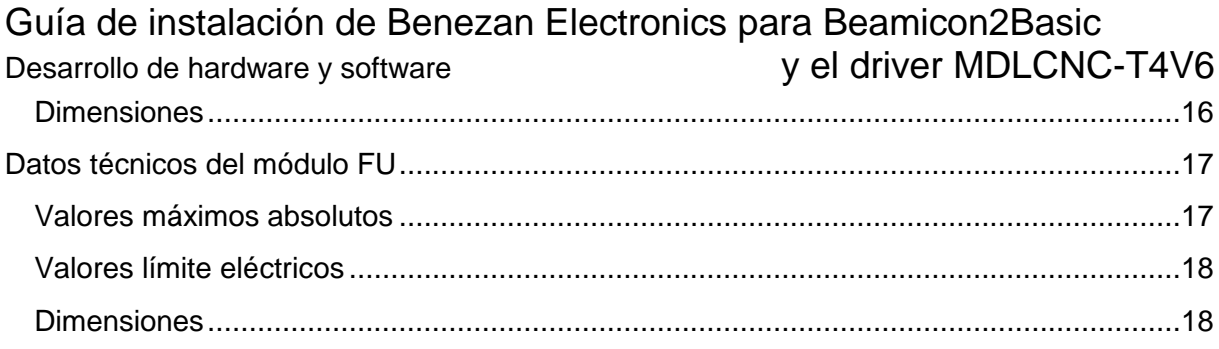

## Guía de instalación de Benezan Electronics para Beamicon2Basic Desarrollo de hardware y software y vel driver MDLCNC-T4V6

## **1 Instrucciones de seguridad**

<span id="page-3-0"></span>La etapa de potencia del motor paso a paso del MDLCNC sólo puede ser instalada y puesta en marcha por personal cualificado. Lea bien el manual antes de conectar y sigue a las instrucciones. Una instalación o el uso incorrecta del equipo puede dañar el mismo, la máquina y puede ser un riesgo a la salud o la vida del personal. El fabricante de la máquina, que monta la controladora y otros componentes, y la persona que usa la máquina tienen la responsabilidad para cumplir las normas.

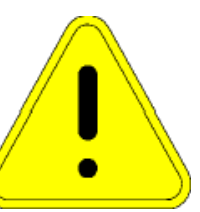

**Atención! Peligro del muerto!** El dispositivo puede funcionar con tensiones de hasta 230V (salidas de relé). En caso que quieren alimentar el equipo con más que 60V está obligatorio que la instalación y prueba hace un ingeniero o una persona con calificación a este normas. No tenemos ningún responsabilidad para daños a maquinarias o personas q resulten a una inobservancia de normas de seguridad o un uso incorrecto o inadecuado.

Solo pueden usar una fuente de alimentación con separación de potencial (no Variac o transformador con una bobina)! Es obligatorio que la máquina, motor y caja/armario tienen que ser conectado según las normas a la tierra/PE.

## <span id="page-3-1"></span>**2 Requerimientos del sistema**

Para obtener un sistema de accionamiento funcional, además del driver MDLCNC se necesitan los siguientes componentes:

De uno a cuatro motores paso a paso bifásicos con una corriente nominal de entre 0,5 y 4,5A. Motores con tres o cinco fases no son conveniente (tampoco motores de impresoras o disqueteras).

Una fuente de alimentación con una salida entre 18 y 36 voltios. Una estabilización de voltaje no es necesario. Criterios de selección exactamente encuentras en capítulo 3.2.

Un PC con el software Beamicon2Basic instalado (para seleccionar el PC y el sistema operativo consulte el manual de usuario del software Beamicon2), y un Micropod2 con el firmware para el driver MDLCNC. Este firmware se incluye con el Beamicon2Basic y puede ser cargado más tarde (ver Software de Instalación).

## Guía de instalación de Benezan Electronics para Beamicon2Basic Desarrollo de hardware y software y el driver MDLCNC-T4V6

## <span id="page-4-0"></span>**Montaje**

Para el montaje se recomienda sustituir los 4 tornillos de las esquinas por otros más largos y montar la placa con espaciadores no conductores. Otra posibilidad es el montaje con 4 pequeños soportes (ver foto). Para ello se atornillan tornillos M3 entre las aletas de refrigeración. Si es necesario, la distancia entre las aletas de enfriamiento puede ser doblada para que quepa.

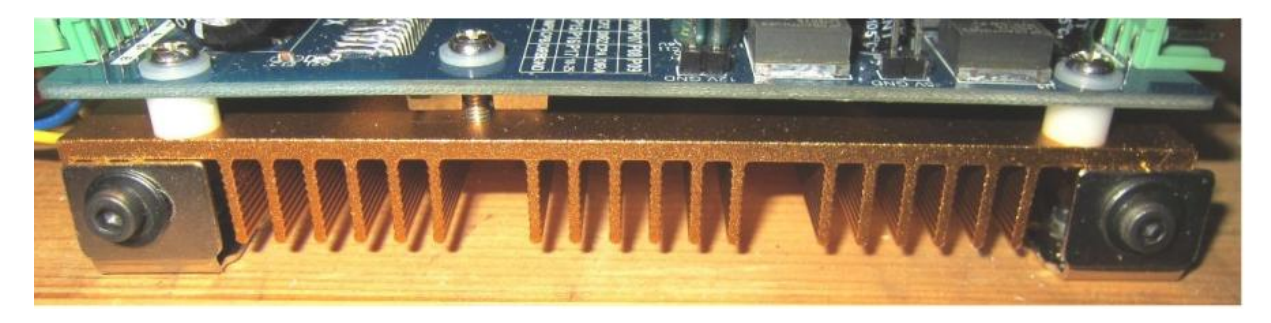

## <span id="page-4-1"></span>**Descripción de las conexiones**

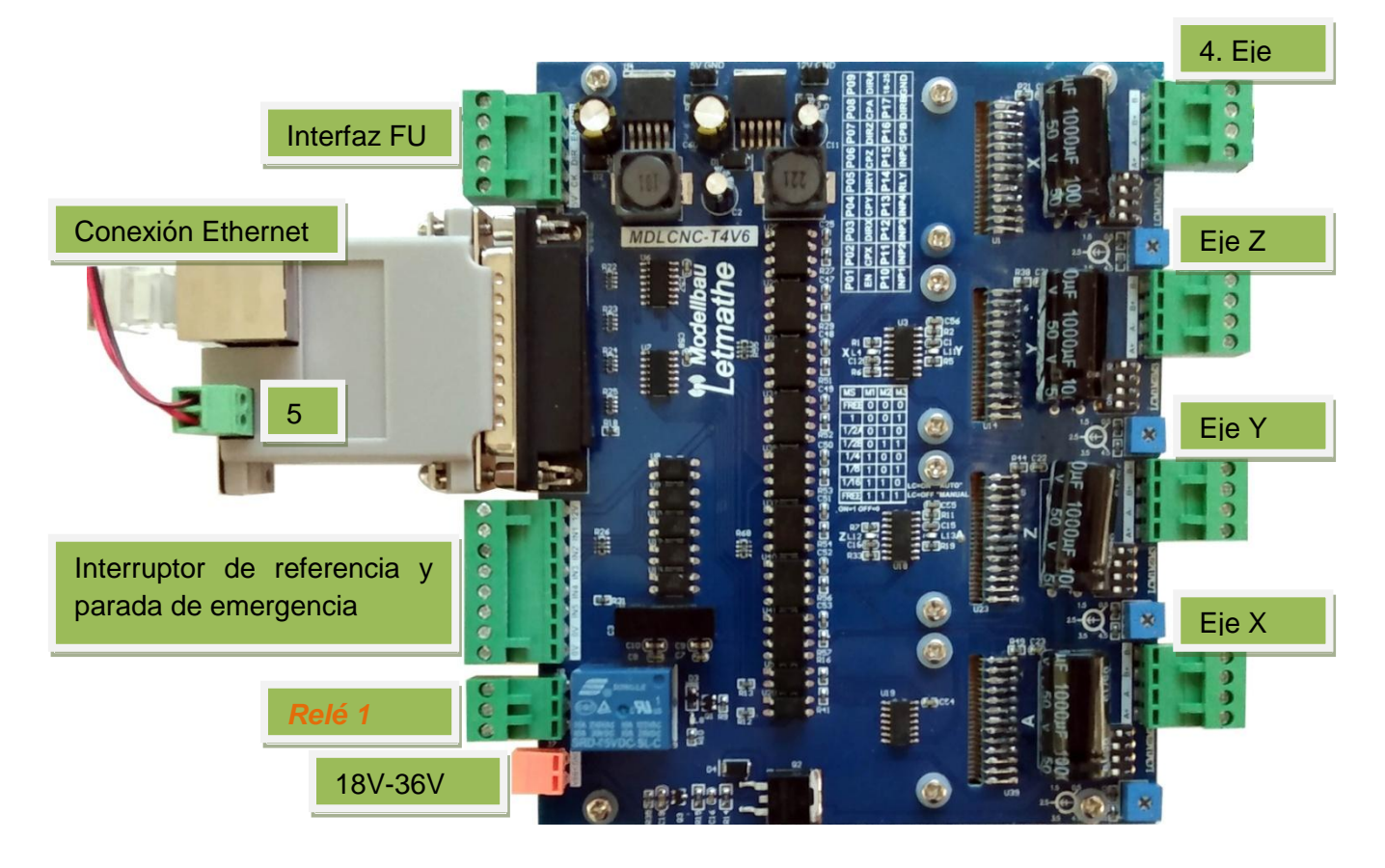

## <span id="page-5-0"></span>**Ajustar los motores**

### <span id="page-5-1"></span>**Ajustar la corriente del motor**

**Atención:** Asegúrate de ajustar la corriente de fase correcta antes de encender la fuente de alimentación. Un corriente más alto que nominal puede dañar el motor, también si es solo de tiempo corto. Si no necesitan el par máximo del motor pueden reducir el corriente. Este disminuí la producción de calor. Pero no ajusten un corriente menos de 70% del corriente nominal, entonces el motor no gira limpio.

La corriente de fase del motor se ajusta con el pequeño dial de control azul. Usa un pequeño destornillador para esto. El regulador es muy fácil de girar, no use la fuerza. En la foto de la derecha el regulador está ahora en 4.5A. Puedes fijar cualquier valor, el ajuste es lineal.

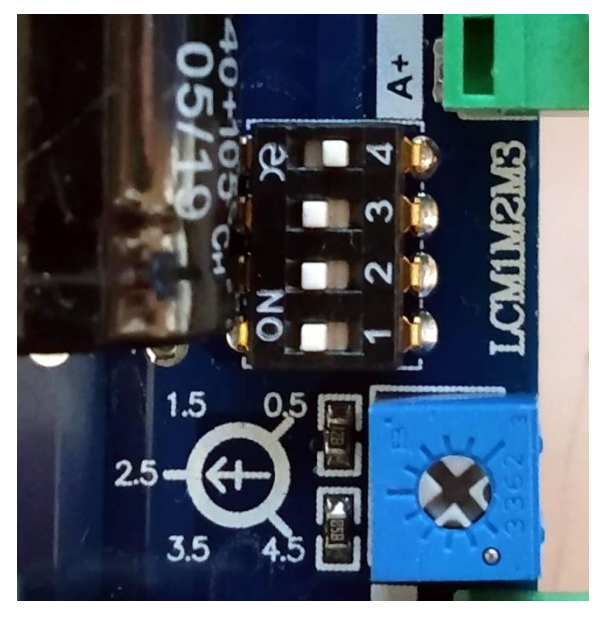

### <span id="page-5-2"></span>**Fijando los micro-pasos**

Los micro-pasos se ajustan por medio del interruptor dip (la caja negra con las palancas blancas en la imagen de arriba a la derecha). Por favor, ajuste el interruptor como se muestra en la foto. Esto corresponde a 16 micropasos.

### <span id="page-5-3"></span>**Conexión de los motores**

Los motores están conectados a las tomas del eje X al 4º eje. Donde A+ y A- es una bobina del motor y B+ B- es la otra bobina del motor. Si no tiene una hoja de datos a mano, puede probarla rápidamente con un multímetro. Debe haber continuidad entre los terminales de una bobina, los otros dos terminales no deben tener continuidad. No importa qué bobina conectes a A y B. Tampoco importa cómo se conecta la bobina (es decir, A+ y A- invertidas). Lo único importante es que entre A+ y A- es una bobina y entre B+ y B- es la otra bobina.

Utilice un cable blindado para conectar los motores paso a paso y conecte el blindaje a la tierra del armario de control.

## <span id="page-5-4"></span>**Significado de los LEDs**

## Guía de instalación de Benezan Electronics para Beamicon2Basic

Desarrollo de hardware y software y vel driver MDLCNC-T4V6 Los dos LEDs cerca del interface FU indican que el dispositivo está listo para funcionar.Los cuatro LEDs en el centro del tablero indican las señales de control del PC para los 4 motores.

El LED cerca del conector del relé indica la señal de control del relé.

## <span id="page-6-0"></span>**Conexión de los interruptores de referencia y los botones de parada de emergencia**

Los interruptores de referencia pueden conectarse a la toma que está debajo del micropod y debe conectarse un botón de parada de emergencia.

Los interruptores de referencia y el botón de parada de emergencia están conectados a tierra (GND) y se cierran en estado de reposo. Así que en una emergencia también puedes detectar un cable roto.Además de los interruptores de límite mecánico, también se pueden conectar interruptores de límite inductivo de tipo NPN. La fuente de alimentación se suministra a través de los terminales 0V y 12V.

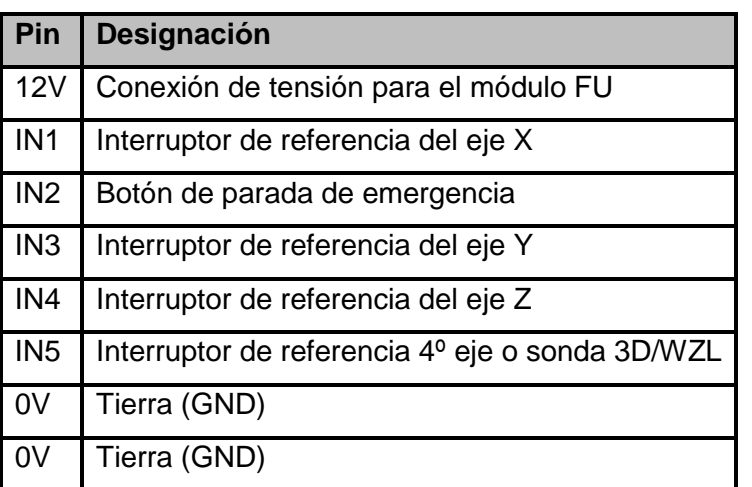

¡Atención! El botón de parada de emergencia no es la única característica de seguridad. Dependiendo del nivel de riesgo de la máquina, a veces es obligatorio instalar dispositivos

de protección adicionales, tales como cierres de seguridad o paradas de emergencia. Todos los circuitos de seguridad deben ser puramente electromecánicos o contener piezas electrónicas certificadas, las cuales no están incluidas con esta interfaz. Se recomienda muy encarecidamente no confiar en aplicaciones o dispositivos no certificados para llevar a cabo funciones principales. El fabricante de la

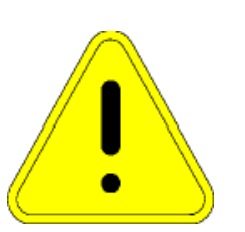

maquina, que monta la controladora y otros componentes, y la persona que usa la maquina tienen la responsabilidad para cumplir las normas.

## Guía de instalación de Benezan Electronics para Beamicon2Basic Desarrollo de hardware y software y vel driver MDLCNC-T4V6

## <span id="page-7-0"></span>**Relé 1**

Desafortunadamente, el relé 1 está conectado incorrectamente y se activa cuando la máquina se desactiva y se activa el circuito de parada de emergencia. Por lo tanto, no puede utilizarse para conmutar un husillo, ya que puede apretarse/bajarse incontroladamente en caso de una parada de emergencia o cuando se enciende el control.

Sin embargo, el uso del relé para tareas no críticas es (limitado) concebible.

Si se necesita un relé para encender un husillo, se debe utilizar el **módulo FI**.Fuente de alimentación **18-36V Se recomienda** un voltaje de 36V, incluso para máquinas pequeñas. Ya que con un mayor voltaje también se puede lograr una mayor velocidad de los motores. El diseño de la fuente de alimentación depende del número de motores conectados y su consumo de corriente. Si no puede elegir la fuente de alimentación usted mismo, por favor consulte a su distribuidor. A menudo también hay conjuntos completos con motores y fuente de alimentación.

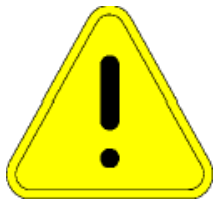

**¡Atención!** ¡Presta atención a la correcta polaridad del voltaje de suministro!

## Guía de instalación de Benezan Electronics para Beamicon2Basic Desarrollo de hardware y software y vel driver MDLCNC-T4V6

## **Conectando el Micropod**

<span id="page-8-0"></span>El micropod es el corazón del controlador. Contiene un poderoso microordenador de 32 bits con 8 núcleos. Esto asume el cálculo de los pasos y rampas y evalúa los interruptores de referencia y las sondas 3D. La conexión al PC se hace a través de un cable Ethernet.El micropod requiere un voltaje de funcionamiento de 5V. Estos pueden ser retirados del conector del módulo FU.

### <span id="page-8-1"></span>**Instrucciones de seguridad**

El módulo de interfaz sólo puede ser instalado y puesto en funcionamiento por personal cualificado. Lea bien el manual antes de conectar y sigue a las instrucciones. Una instalación o el uso incorrecta del equipo puede dañar el mismo, la máquina y puede ser un riesgo a la salud o la vida del personal.

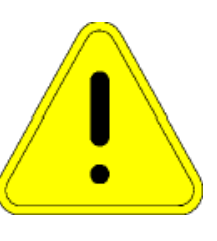

Dependiendo del nivel de riesgo de la máquina, a veces es obligatorio

instalar dispositivos de protección adicionales, tales como cierres de seguridad o paradas de emergencia. Todos los circuitos de seguridad deben ser puramente electromecánicos o contener piezas electrónicas certificadas, las cuales no están incluidas con esta interfaz. Se recomienda muy encarecidamente no confiar en aplicaciones o dispositivos no certificados para llevar a cabo funciones principales. El fabricante de la maquina, que monta la controladora y otros componentes, y la persona que usa la maquina tienen la responsabilidad para cumplir las normas.

**Invertir la polaridad de la tensión de funcionamiento de 5V en X1 puede dañar permanentemente el módulo y no es un caso de garantía.**

### <span id="page-8-2"></span>**Conexiones**

### <span id="page-8-3"></span>**LED de estado**

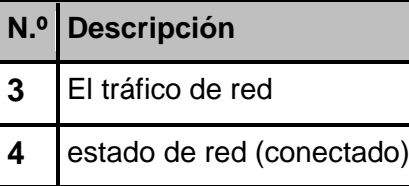

### <span id="page-8-4"></span>**El voltaje de suministro.. (terminal X1 izquierda)**

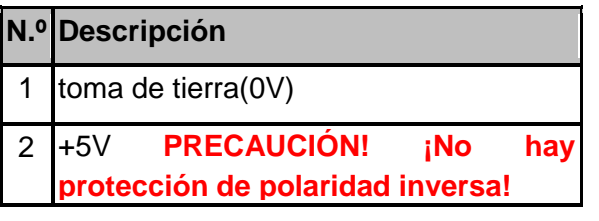

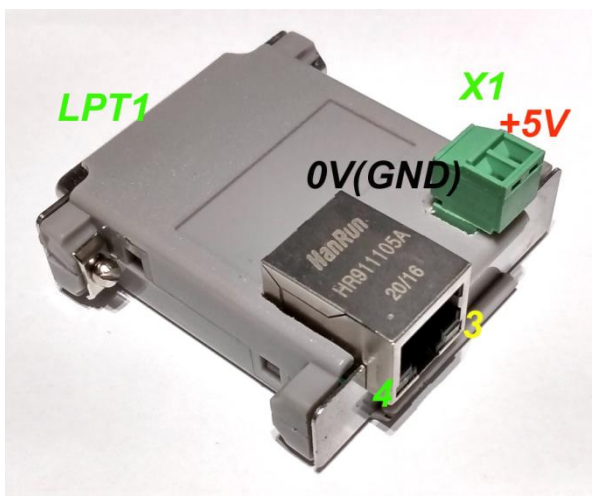

<span id="page-9-0"></span>**Otros conectores:**

Red / PC LPT1 (SUBD-25)

## <span id="page-9-1"></span>**Descripción funcional**

El MicroPod es en cierto modo una "tarjeta de interfaz inteligente externa LPT". A diferencia de las tarjetas enchufables PCI con puerto LPT o interfaces LPT integradas en la placa madre del PC, el MicroPod tiene un potente procesador incorporado de 8 núcleos de 32 bits optimizado para generar señales de paso/dirección y también calcula rampas de aceleración en forma de S. Por lo demás, esto sólo se conoce por los costosos controles industriales. El PC no se carga con esta tarea, sólo tiene que enviar las coordenadas a intervalos regulares sobre una interfaz de red (Ethernet IEEE802, 10 Mbit / s). Todas las operaciones críticas para el tiempo se ejecutan en el MicroPod, de modo que el PC se alivia y sólo se necesita para la interfaz de usuario.

Son posible frecuencias de paso mucho más altas (1,6MHz) que con las soluciones basadas en puertos LPT, y la sincronización es precisa y fiable. Compromiso en la selección de la resolución relativa a la máxima velocidad posible, por tanto, son ya no es necesario. También driver de tipo servo se pueden operar con alta resolución y rápido. Las pérdidas de pasos debidas a "abandonos" cortos del PC o a un PC de "bajo rendimiento" están excluidas. Del mismo modo, los errores del sistema operativo, como Windows, no afectan a la velocidad o la precisión.

Incluso para el usuario difícil de entender el ajuste de la duración del pulso y la distancia se omite completamente. El MicroPod siempre genera las señales de paso con un ciclo de trabajo perfecto del 50%. Los cambios de dirección siempre ocurren exactamente en el medio de las pausas entre los pulsos de reloj. Esto asegura que sale siempre siempre la anchura máxima de impulso que coincida con la frecuencia. Violaciónes de Setup- y hold tiempo por el cambio simultáneo de estado de señal de paso y dirección pueden ser evitados.

## <span id="page-9-2"></span>**PC puerto / red**

La transferencia de datos del software del PC al MicroPod se realiza a través de una conexión de red Ethernet (IEEE802.3 10BASE-T). La conexión se puede realizar con cables de conexión estándar a la toma RJ45 ST1

A diferencia de productos similares de los competidores (por ejemplo, Smoothstepper o Eding CNC) no debe reservarse un interfaz exclusiva en el PC, pero puede se utiliza la infraestructura de red existente con un switch. También se debe cambiar ninguna de las direcciones IP o de otra manera intervino en el panel de control de Windows. El software Beamicon2 detecta automáticamente el MicroPod, incluso si está conectado "en algún lugar" de la red. Para garantizar un funcionamiento fiable, deben tenerse en cuenta las siguientes reglas:

## Guía de instalación de Benezan Electronics para Beamicon2Basic

El MicroPod debe conectarse directamente al PC o al primer interruptor después del PC. Otro switch sólo se puede insertar, además, si en el segundo switch sólo los dispositivos de la máquina están conectados, por ejemplo, dentro del armario de la máquina. Todas las unidades que no participan en el control de la

máquina (routers de Internet, impresoras, NAS, etc.) deben estar conectados al primer conmutador o en otros switches detrás del primero.

La velocidad de transmisión entre el PC y el primer Switch debe ser mayor que el máximo velocidad de datos de los enrutadores de Internet existentes (módem DSL, etc.). Para las redes domésticas con pocos PCs 100Mbit se recomienda, para grandes redes Gigabit Ethernet.

Por que no se utiliza TCP/IP, sino un protocolo propietario, esto no puede ser reenviada por los routers, cortafuegos, proxies externos, etc. Por lo tanto, entre el PC de control y el MicroPod sólo pueden utilizarse los llamados "interruptores no gestionados".

Los Switches tiene que ser de avance rápido y tienen que soportar Store- and Forward. (prácticamente todos los Switches modernos cumplen con este criterio).

Los HUBs tambíen se permiten para para propósitos de prueba (escuchar con herramientas de diagnóstico), pero no es recomendable. El tráfico de control de la máquina no debe ser pasada por alto lenta (módem DSL) o conexiones poco fiables (inalámbricos) (WLAN). Por lo tanto, todas las interfaces inalámbricas se ocultan intencionalmente.

Si el MicroPod se conecta directamente al PC y la interfaz del PC no admite el cruce automático, se debe utilizar un cable cruzado (normalmente marcado con un conector rojo o una "X"). La interfaz de red está aislada galvánicamente de la PC. No se admite la alimentación a través de Ethernet (PoE).

## <span id="page-10-0"></span>**Fuente de alimentación**

El MicroPod puede ser alimentado con un voltaje de funcionamiento de 4,5 a 6V DC. **La entrada no está protegida contra la polaridad inversa accidental.** La conexión es fácil de hacer en el enchufe de la módulo FU. Conecte los 5V del micropod al terminal 5V del conector del módulo FU y

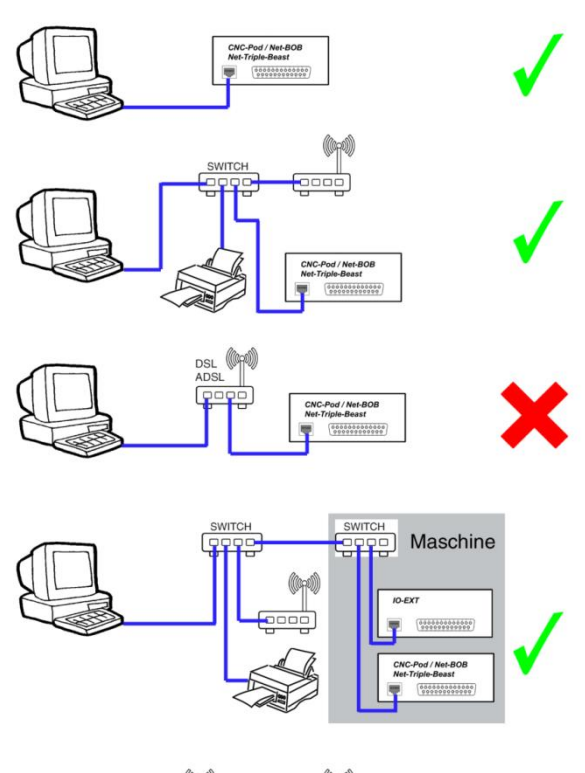

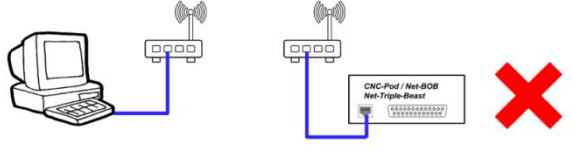

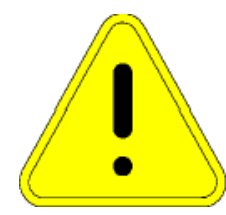

## Desarrollo de hardware y software y vel driver MDLCNC-T4V6

Guía de instalación de Benezan Electronics para Beamicon2Basic Desarrollo de hardware y software y vel driver MDLCNC-T4V6 la tierra (GND, 0V) al terminal GND del módulo FU. Revise **el cableado de nuevo antes** de encenderlo.

## <span id="page-11-0"></span>**Configuración**

*Nota: Si NO ha comprado el Micropod en combinación con un driver MDLCNC, tendrá que hacer una actualización del firmware del Micropod para asegurar su correcto funcionamiento. La actualización del firmware es muy fácil y se describe en el manual de usuario del software Beamicon2. Para ello, selecciona el firmware "MicroPod Benezan\_V131\_Letmathe.binary" y sigue las instrucciones.*

La asignación de las entradas y salidas se realiza en el software Beamicon2Basic. La instalación y el funcionamiento del software, así como el ajuste de los parámetros de la máquina se describen en detalle en los manuales del software Beamicon2Basic. Por lo tanto, sólo las características especiales del MicroPod serán discutidas aquí. La forma más sencilla de configuración es seleccionar el conjunto de parámetros predeterminados *"Default\_MicroPod MDLCNC*" al iniciar el software por primera vez. También puede cargar los valores por defecto más tarde seleccionando "Archivo -> Ajustes de importación" en el menú y haciendo clic en "Parámetros por defecto".

Después de la primera puesta en marcha, el MicroPod debe ser conectado primero.

Las señales de paso y dirección de hasta 4 ejes se asignan automáticamente a los pines 2 a 9 del conector SUBD para LPT1.

En realidad, todas las salidas/entradas, incluyendo el módulo FU, ya están configuradas. Sólo si el interruptor de referencia del 4º eje no es necesario, puede asignarse a una sonda 3D o a un sensor de longitud de herramienta, por ejemplo.

Las siguientes entradas/salidas están asignadas permanentemente y no pueden ser cambiadas:-LPT1 La clavija 11 está reservada permanentemente para la entrada de parada de emergencia.-La salida del PWM sólo puede asignarse al pin 1 del LPT1 o al pin 17 del LPT1.-Las salidas de paso/dirección no pueden ser cambiadas.

Las señales de entrada se pueden utilizar varias veces si es necesario. Por ejemplo, la misma entrada del interruptor se puede utilizar como referencia y final de carrera al mismo tiempo.

Señales de salida no pueden ser invertidas en lugar de entradas (activo baja / alta), porque así no está definido un estado seguro de las salidas.

Si el número de salidas o entradas disponibles no es suficiente para la aplicación, pueden ser ampliadas como se desee con un módulo de expansión I/O-Ext de Benezan-Electronics.

## Guía de instalación de Benezan Electronics para Beamicon2Basic Desarrollo de hardware y software y vel driver MDLCNC-T4V6 **Módulo FU**

### <span id="page-12-1"></span><span id="page-12-0"></span>**Descripción**

El módulo FU es una placa de expansión que se conecta al conector de expansión "módulo FU" del driver. También se puede usar con otras tablas de conexción.

La placa se utiliza para convertir la señal PWM, que es proporcionada por el controlador, en una señal analógica de 0-10V. Esto es necesario para controlar un convertidor de frecuencia. También hay un relé en la placa de expansión que puede utilizarse para encender el convertidor de frecuencia o un husillo directamente.

El relé tiene un contacto/conmutador que puede ser cargado hasta 230V y 6A.

**Atención! Peligro del muerto!** Si el relé funciona con más de 60V, la instalación y la puesta en marcha sólo debe ser realizada por un electricista capacitado o debe ser aprobada por dicho electricista. No tenemos ningún responsabilidad para daños a maquinarias o personas q resulten a una inobservancia de normas de seguridad o un uso incorrecto o inadecuado.

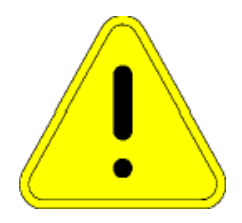

## <span id="page-12-2"></span>**Conexión**

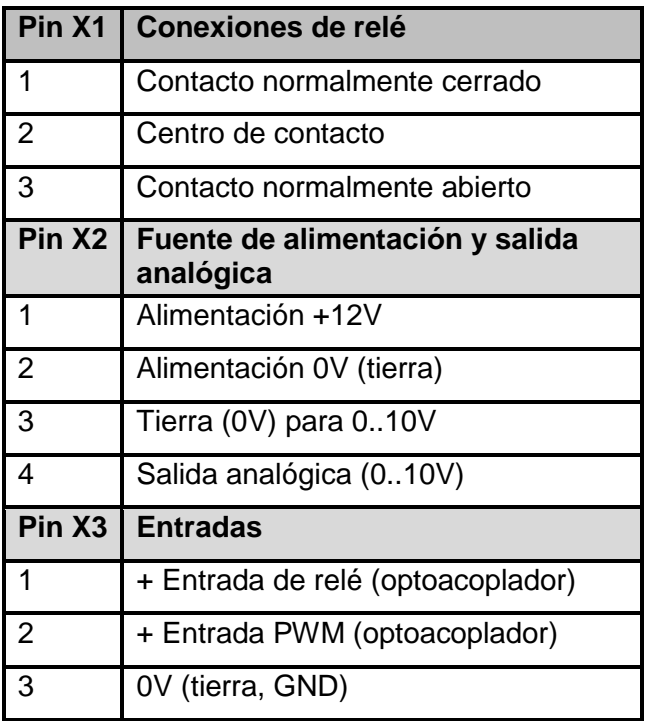

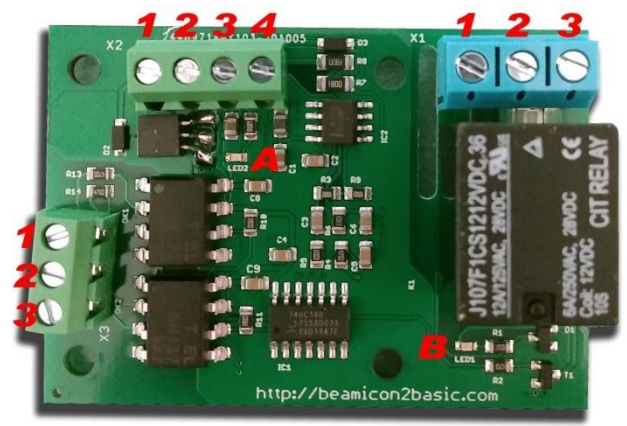

## Guía de instalación de Benezan Electronics para Beamicon2Basic

## Desarrollo de hardware y software y vel driver MDLCNC-T4V6

Conecte las conexiones como se indica a continuación al conector del módulo FU del driver:

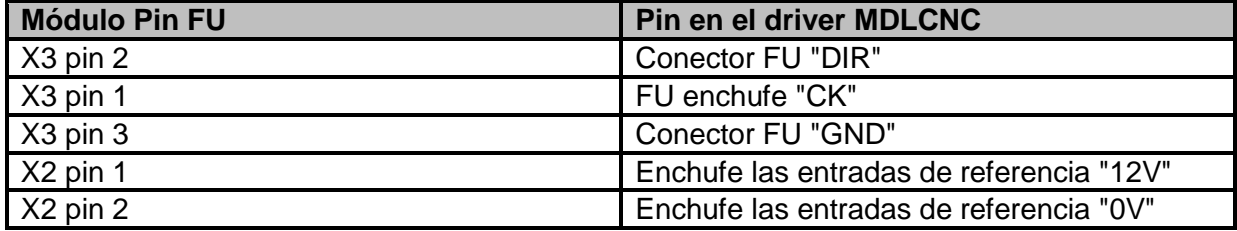

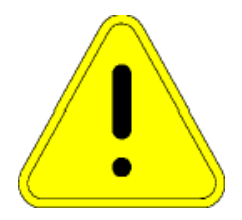

**¡Atención! La conexión para la tensión de funcionamiento "+ 12V" está protegida contra la inversión de polaridad, pero una aplicación permanente de una tensión incorrecta o demasiado alta (> 13,5 V) puede destruir el módulo.**

Conecte la salida "0..10V" junto con la conexión "GND" según el manual de su inversor de frecuencia. *La salida es a prueba de cortocircuitos y segura contra la aplicación accidental de un voltaje de hasta un máximo de 31V.* Una tensión más alta destruirá el módulo.

El relé puede ser usado para activar el husillo de su convertidor de frecuencia. Por favor, consulte el manual de su inversor de frecuencia.

## Guía de instalación de Benezan Electronics para Beamicon2Basic<br>Desarrollo de hardware y software<br>y el driver MDLCNC-T4V6 Desarrollo de hardware y software

<span id="page-14-0"></span>**Datos técnicos Micropod**

## <span id="page-14-1"></span>**Valores máximos absolutos**

Los siguientes valores límite no deben ser excedidos bajo ninguna circunstancia para evitar daños potenciales:

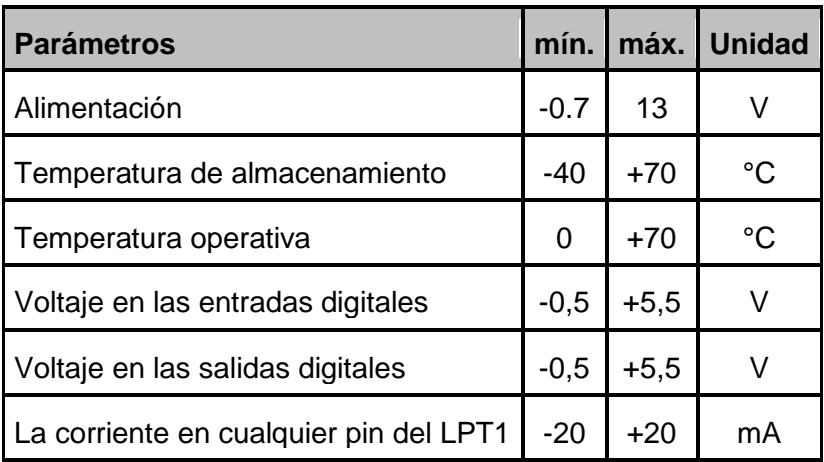

## <span id="page-14-2"></span>**Condiciones operativas**

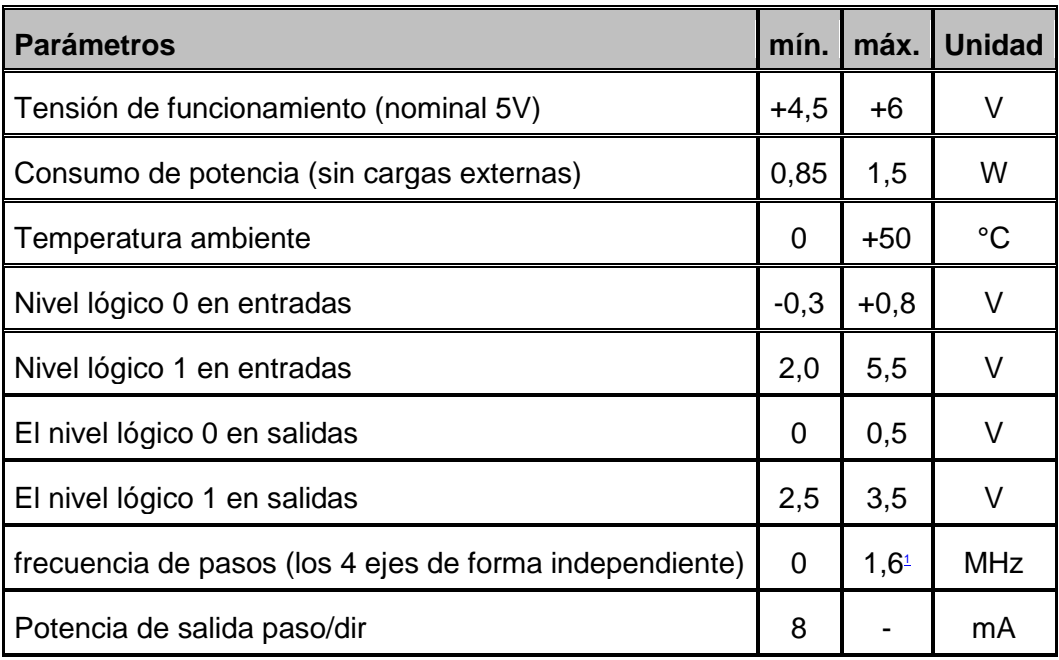

### <span id="page-14-3"></span>**Dimensiones:**

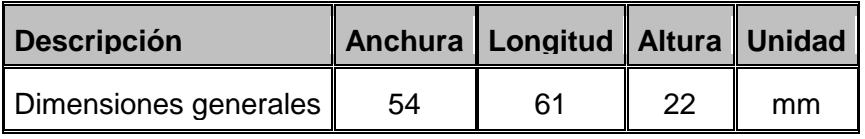

## Guía de instalación de Benezan Electronics para Beamicon2Basic<br>Desarrollo de hardware y software<br>y el driver MDLCNC-T4V6 Desarrollo de hardware y software **Datostécnicos MDLCNC-T4V4 Amplificador de potencia**

## <span id="page-15-1"></span><span id="page-15-0"></span>**Valores máximos absolutos**

Los siguientes valores límite no deben ser excedidos bajo ninguna circunstancia para evitar daños potenciales:

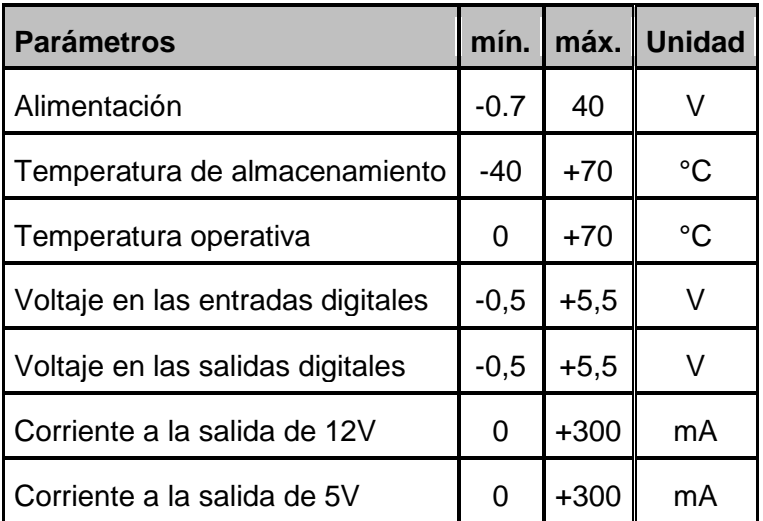

## <span id="page-15-2"></span>**Valores límite eléctricos**

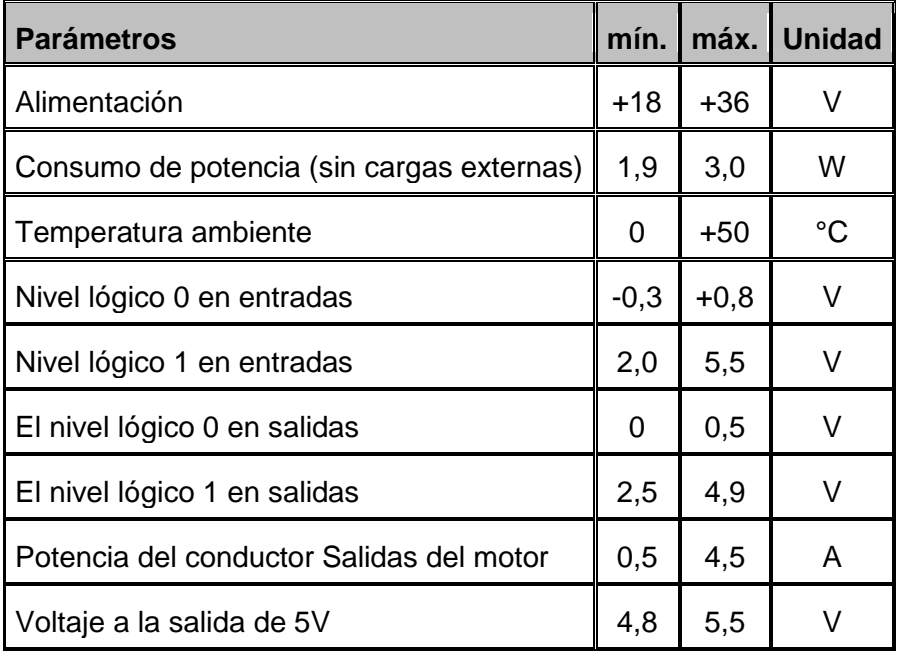

### <span id="page-15-3"></span>**Dimensiones**

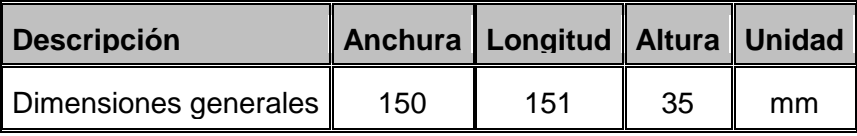

## Guía de instalación de Benezan Electronics para Beamicon2Basic<br>Desarrollo de hardware y software<br>y el driver MDLCNC-T4V6 Desarrollo de hardware y software

## <span id="page-16-0"></span>**Datos técnicos del módulo FU**

## <span id="page-16-1"></span>**Valores máximos absolutos**

Los siguientes valores límite no deben ser excedidos bajo ninguna circunstancia para evitar daños potenciales:

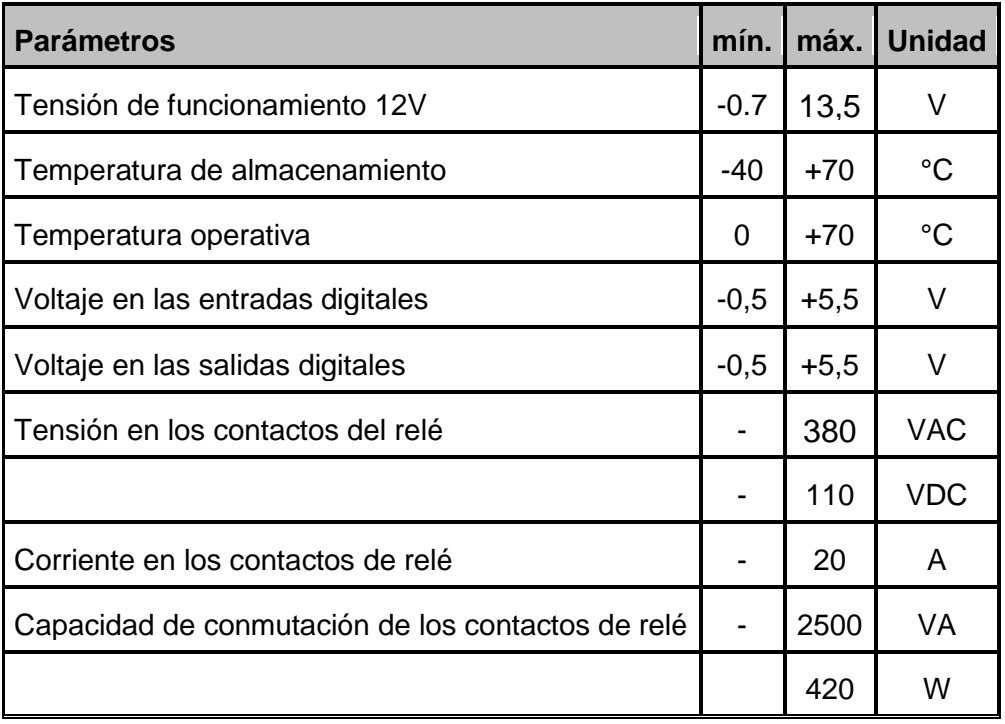

## Guía de instalación de Benezan Electronics para Beamicon2Basic Desarrollo de hardware y software y well driver MDLCNC-T4V6

## <span id="page-17-0"></span>**Valores límite eléctricos**

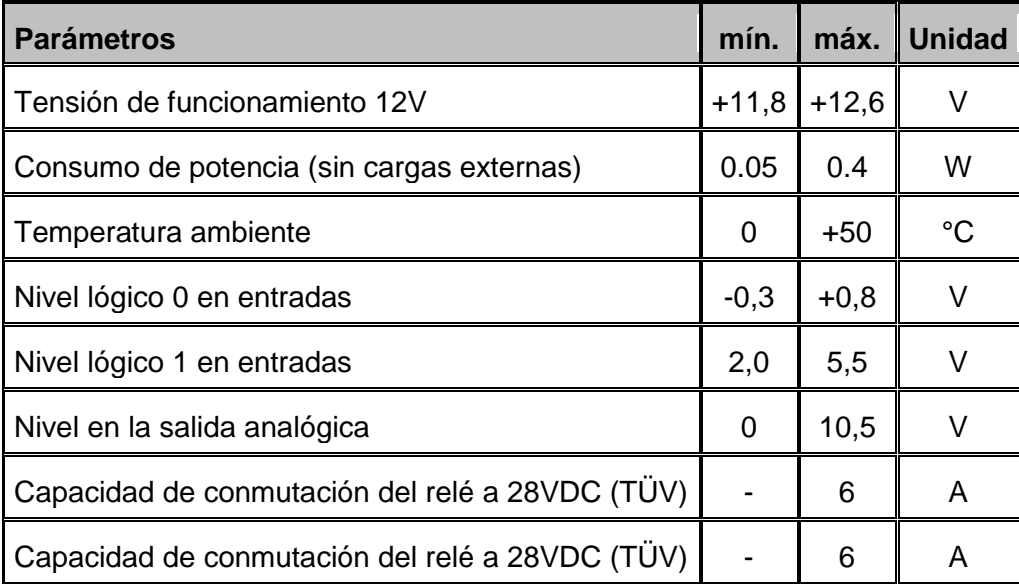

## <span id="page-17-1"></span>**Dimensiones**

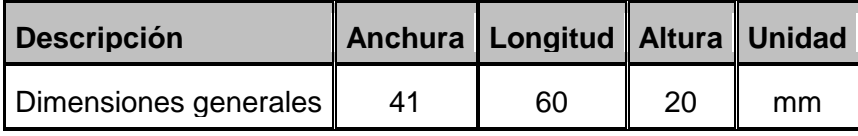